# Bullet-Kamera MOBOTIX MOVE **BC-4-IR**

Quick Install

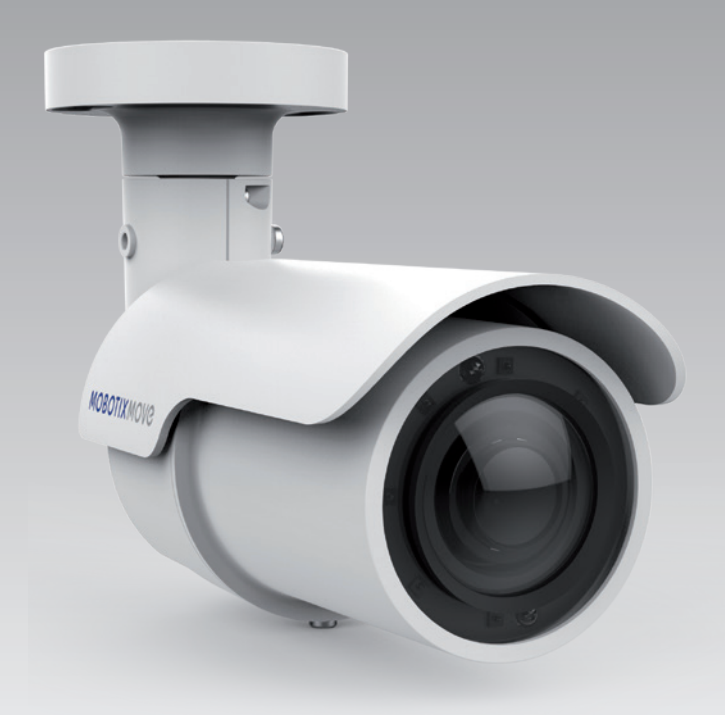

**MOBOTIX MOVG** 

**Beyond Human Vision** 

Diese Anleitung erklärt im Schnellverfahren, wie Sie die Bullet-IP-Kamera MOVE BC-4-IR von MOBOTIX installieren und anschließen. Detailliertere Informationen zu Installation und Anschlussoptionen finden Sie im Kamerahandbuch (als PDF-Datei abrufbar auf www.mobotix.de > Support > Download Center > Dokumentation > Betriebsanleitungen).

## **Installationshinweise**

- Die Kamera darf nur von qualifiziertem Fachpersonal unter Einhaltung der gesetzlichen Bestimmungen installiert werden.
- Die Kamera enthält Einwegbatterien. Achten Sie darauf, bei einem späteren Austausch der Batterien denselben Batterietyp zu verwenden, um das Risiko einer Explosion auszuschließen. Entsorgen Sie Altbatterien gemäß den örtlichen Vorschriften.
- Bei Nutzung einer externen Spannungsversorgung sollten Sie vorab mit dem Kamerahersteller abklären, ob das verwendete Netzteil mit der Kamera kompatibel ist. Die Spannungsversorgung muss die LPS-Anforderungen erfüllen.

## **Montage**

- Halten Sie die Kamera an die Stelle, an der sie montiert werden soll. Markieren Sie an der Decke/Wand die Position der zwei Schraubenlöcher **1** der Kamera.
- Werden die Schraubenlöcher vom Kameragehäuse blockiert, können Sie die drei Schrauben **2** lockern, ohne sie jedoch zu entfernen. Drehen Sie anschließend das Kameragehäuse, um die Schraubenlöcher zu erreichen.
- Bohren Sie exakt zwischen den zwei vorgezeichneten Löchern einen Kabeldurchgang mit einem Durchmesser von 30 mm (Radius von 15 mm). Bohren Sie anschließend an den beiden Bohrmarkierungen jeweils ein Loch, das geringfügig kleiner als die mitgelieferten Plastikdübel ist.
- Führen Sie das Universalkabel der Kamera in den Kabeldurchgang ein. Im Abschnitt "Kameraverkabelung" erhalten Sie weitere Informationen zu Kabelanschlüssen.
- Richten Sie am Montageort die zwei Schraubenlöcher der Kamera auf die Plastikdübel aus. Stecken Sie die Plastikdübel in die zwei Bohrlöcher, und befestigen Sie anschließend die Kamera mit den mitgelieferten selbstschneidenden Schrauben des Typs M4x31.
- Lockern Sie mit einem Kreuzschraubendreher die vier Schrauben **2 3** (siehe Abbildung rechts), ohne sie komplett zu entfernen. Drehen Sie die Kamera, bis sie in die gewünschte Richtung zeigt. Ziehen Sie nun abschließend die vier Schrauben an, um die Kamera zu befestigen.

## **microSD-Kartensteckplatz / Reset-Taste**

#### **microSD-Kartensteckplatz**

Setzen Sie die microSD-Karte in den Kartensteckplatz ein, um Videos und Einzelbilder zu speichern. Bei eingeschalteter Kamera darf die microSD-Karte nicht entnommen werden.

**HINWEIS**: Wir raten davon ab, rund um die Uhr auf microSD-Karte aufzuzeichnen, da die Karte unter Umständen nicht für kontinuierlichen Schreib-/Lesezugriff konzipiert ist. Bitte wenden Sie sich an den Hersteller Ihrer microSD-Karte, um weitere Informationen zur Zuverlässigkeit und Lebensdauer der Karte zu erhalten.

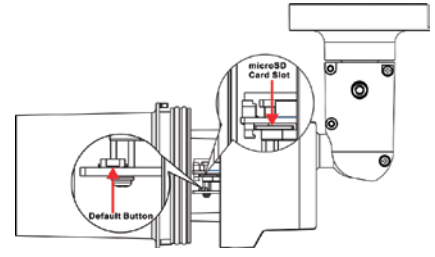

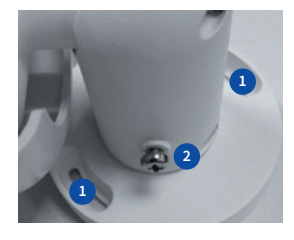

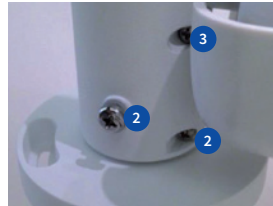

#### **Reset-Taste**

Halten Sie die Reset-Taste mit einem geeigneten Werkzeug für mindestens 20 Sekunden gedrückt, um das System auf die Werkseinstellungen zurückzusetzen.

#### **Kameraverkabelung**

Bitte beachten Sie die folgenden Hinweise zu möglichen Kabelanschlüssen.

#### **Spannungsversorgung**

Schließen Sie einen 12 V DC/24 V AC-Adapter an die zweiadrige Klemmleiste des Universalkabels sowie eine Steckdose an. Alternativ können Sie auch das Ethernet-Kabel mit dem RJ-45-Stecker des Universalkabels verbinden und das andere Kabelende an einen PSE-Switch (Power Sourcing Equipment) anschließen.

#### **Anschluss des Ethernet-Kabels**

Verbinden Sie ein Ende des Ethernet-Kabels mit dem RJ-45-Stecker des Universalkabels, und schließen Sie das andere Kabelende an einen Netzwerk-Switch oder PC an.

**HINWEIS**: Die beiden Status-LEDs geben Aufschluss darüber, ob das Gerät eingeschaltet ist und Netzwerkaktivitäten stattfinden. Leuchtet eine der LEDs nicht, überprüfen Sie bitte den entsprechenden Anschluss.

## **Universalkabel**

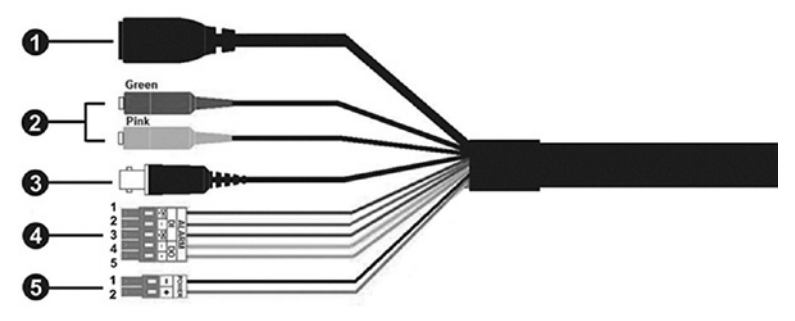

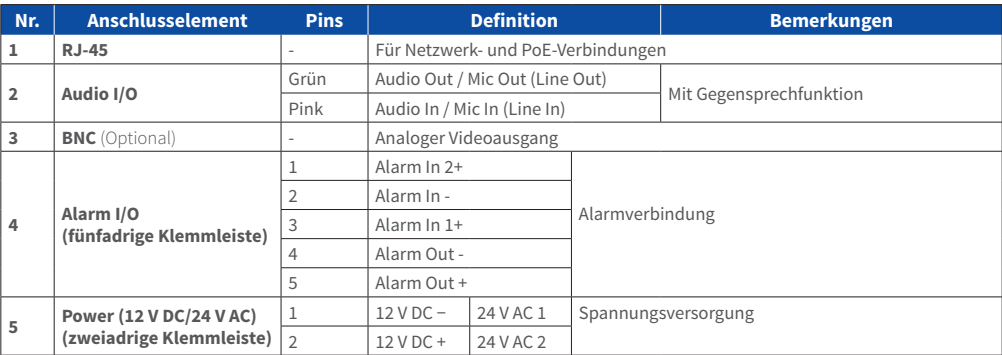

## **MOBOTIX MOVC**

## **Vor dem Kamera-Login**

Bei einer Verbindungsherstellung mit der Kamera wird auf dem PC automatisch ein Client-Programm installiert. Überprüfen Sie bitte vor dem Kamera-Login, ob das ActiveX-Steuerelement heruntergeladen werden kann. Ändern Sie hierfür entweder die ActiveX-Steuerelemente und -Plugins, oder wählen Sie in den Sicherheitseinstellungen Ihres Browsers die Standardstufe aus.

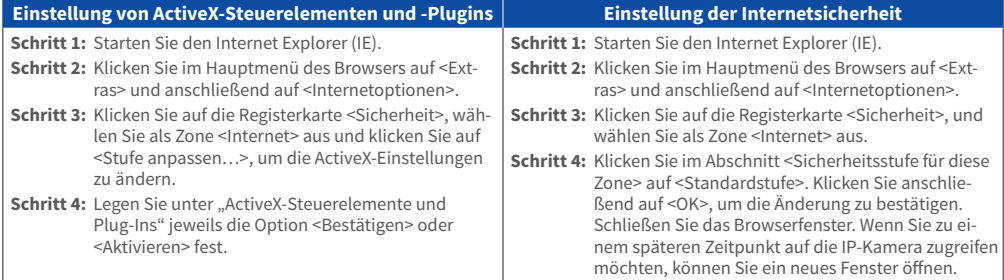

## **Kamera-Login**

DE\_06/18

Die Werks-IP-Adresse der Kamera lautet: **10.x.x.x** Die Kamera wird automatisch als DHCP-Client gestartet und bezieht eine IP-Adresse von einem DHCP-Server.

#### **Login-ID und Kennwort**

Geben Sie die IP-Adresse der Kamera in die URL-Leiste des Webbrowsers ein, und drücken Sie ENTER. Geben Sie den voreingestellten Benutzernamen (**admin**) und das voreingestellte Kennwort (**meinsm**) in das Eingabefenster ein. Das Kennwort muss nach dem ersten Login geändert werden.

#### **Installation des ActiveX-Steuerelements**

- Nachdem eine Verbindung zur Kamera hergestellt wurde, wird eine Aufforderung zur Installation des ActiveX-Steuerelements unterhalb der URL-Leiste angezeigt.
- Klicken Sie mit der rechten Maustaste auf die Informationsleiste, und klicken Sie auf <ActiveX-Steuerelement installieren…>, um mit der Installation des Steuerelements fortzufahren.
- Klicken Sie im daraufhin angezeigten Popupfenster auf <Installieren>, um die Viewer-Software herunterzuladen.
- Klicken Sie auf <Fertigstellen>, nachdem die Installation von Viewer abgeschlossen wurde.

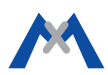